## How To Sign Up For Meets

1. Go to [www.RockIslandCountyOrcaSwimming.com](http://www.rockislandcountyorcaswimming.com/) . Sign into your account. Click on the Meets/Events tab.

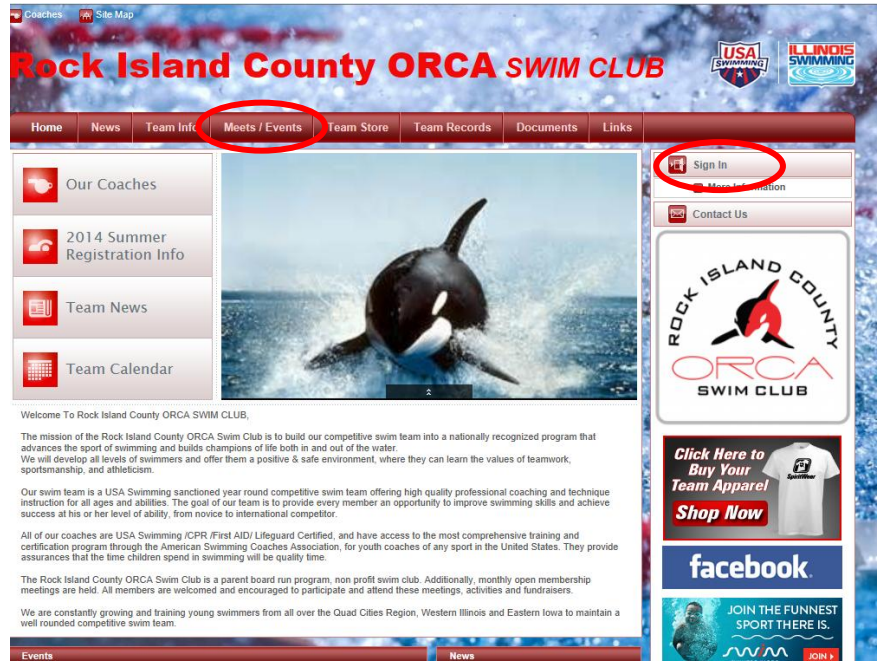

## 2. Find the desired meet and click on the meet name.

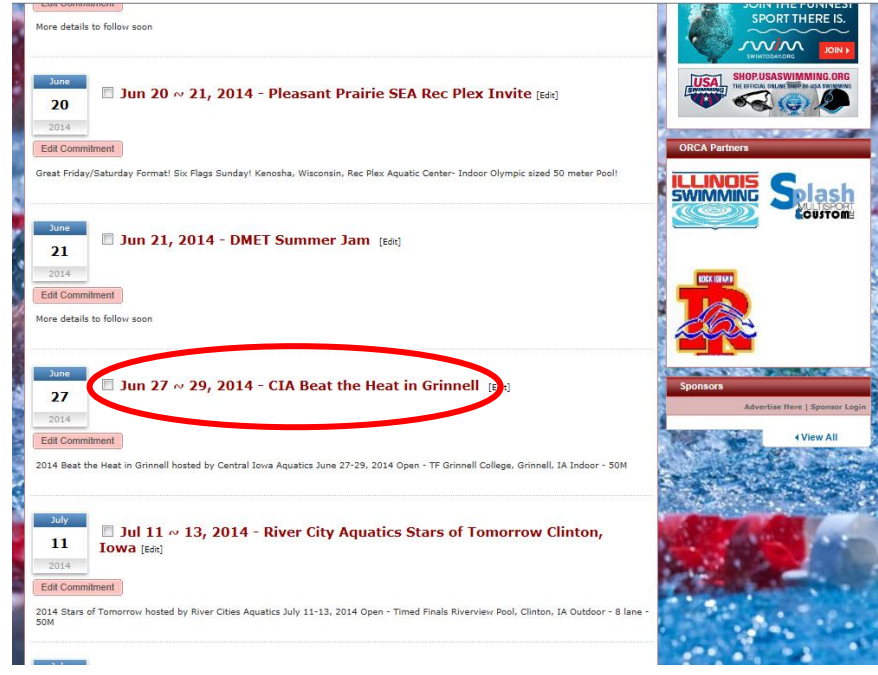

3. If you are not attending click on Attend/Decline or it may say Edit Commitment. If you are attending Skip to step 6.

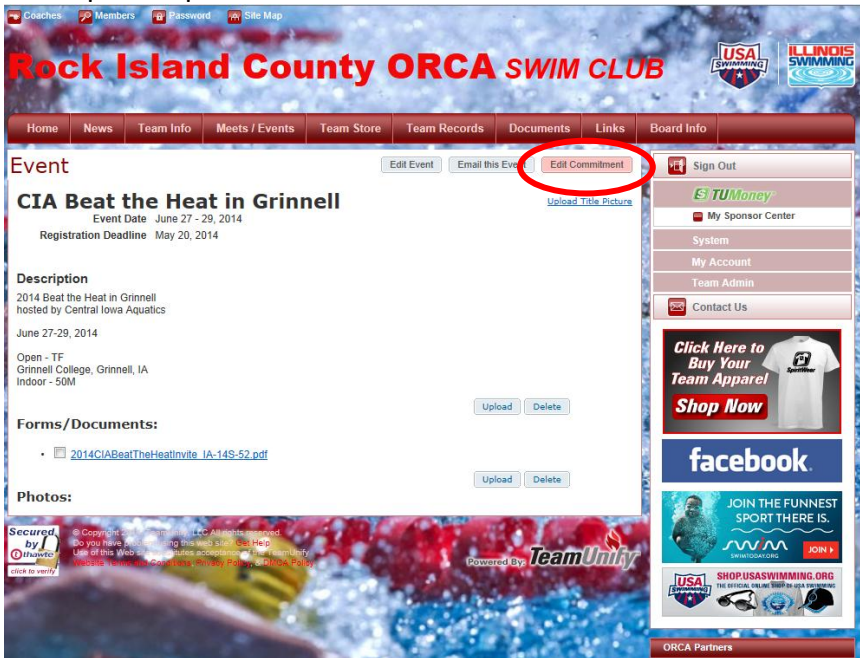

## 4. Click on your swimmers name.

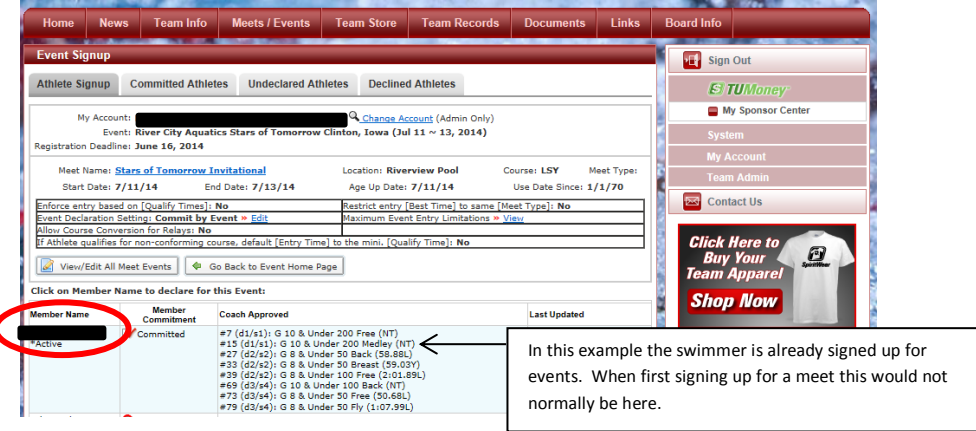

5. Select "No thanks. [name] will not attend this meet. Click Save Changes at the bottom of the screen.

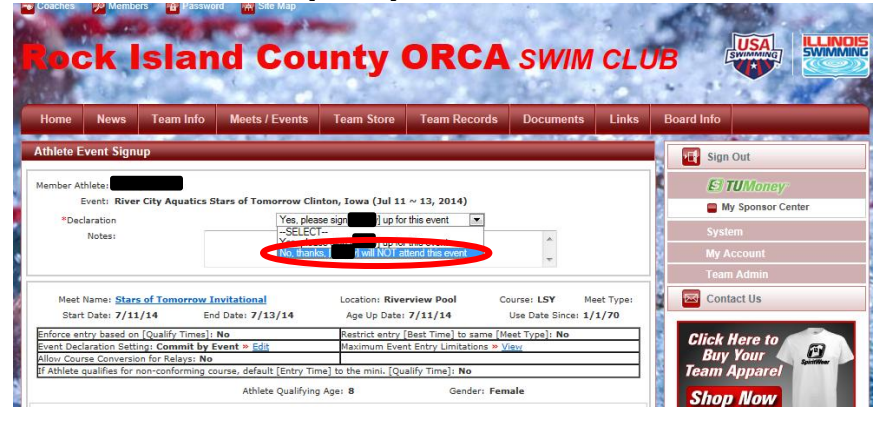

6. Read the description then click on the Meet Packet link under Forms/Documents.

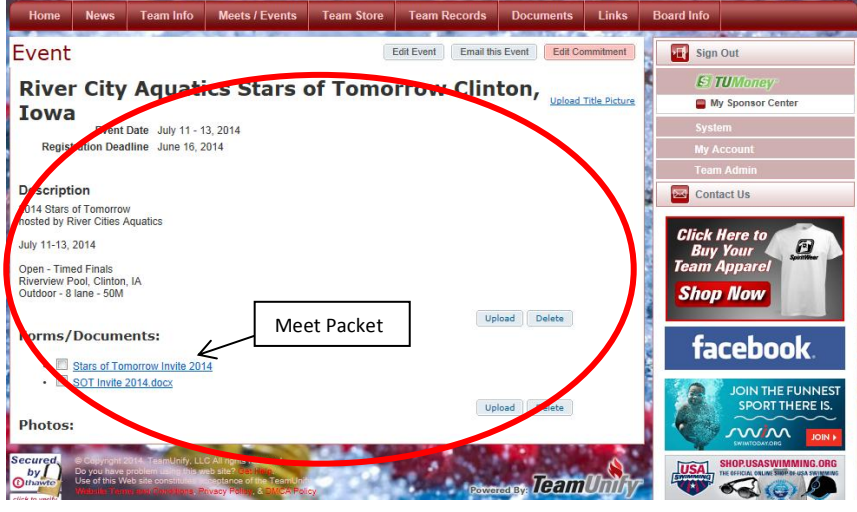

- 7. The Meet Packet contains all of the information about the meet. Please be sure to read through it. Be sure to pay close attention to Warm-Up Times, Start Time, Order of events for each day/session. These will generally be listed in different areas of the meet packet.
- 8. Once you have located the order of events, find the sessions in which your child can participate. Write down the date, sessions, event # and event title you wish to attend. Events and sessions are divided by gender and age group. Typically these are 8 & under, 10 & under, 11-12, 13-14, Senior, Open. But they can vary from meet to meet.

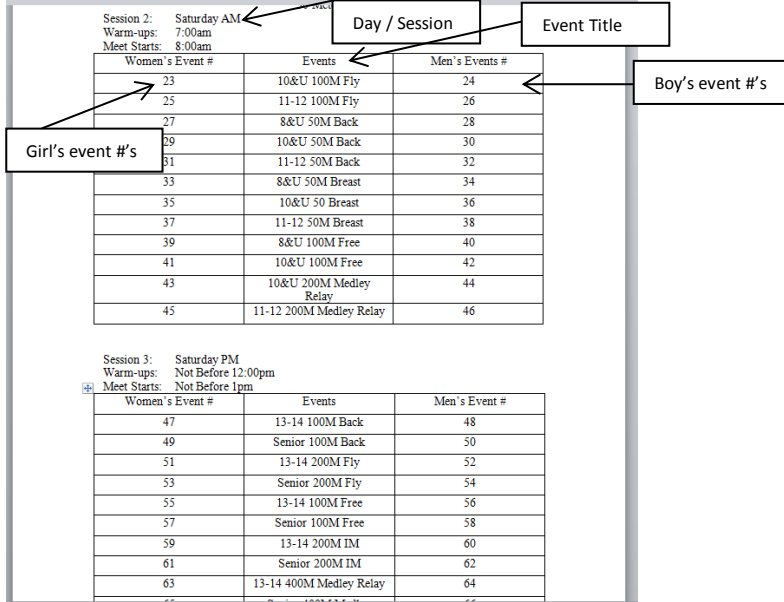

9. Close the meet packet. You should still be at the meet information page on the website. If you are not complete steps 1-4 above and Select Attend/Decline or it may say Edit Commitment in the top right of the screen as shown in picture 3 above.

10. After Clicking on your swimmers name click Yes, please sign [name] up for this event.

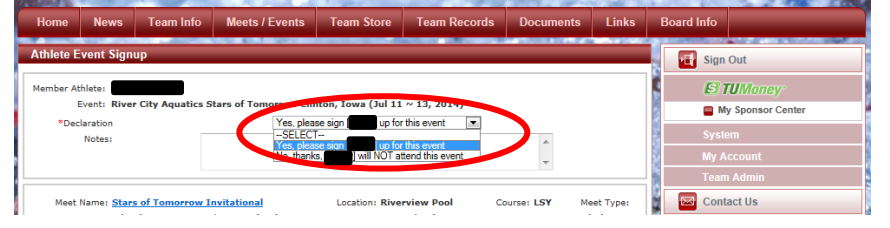

11. At this point a list the list of events will come up on screen. You can elect to sign your swimmer up for events or let the coach pick the events they will swim in. If you are going to let the coach decide click Save Changes at the bottom of the page. If you are going to pick the events, place a check mark in the far left column for the events you made note of earlier. When complete select Save Changes of the bottom of the page.

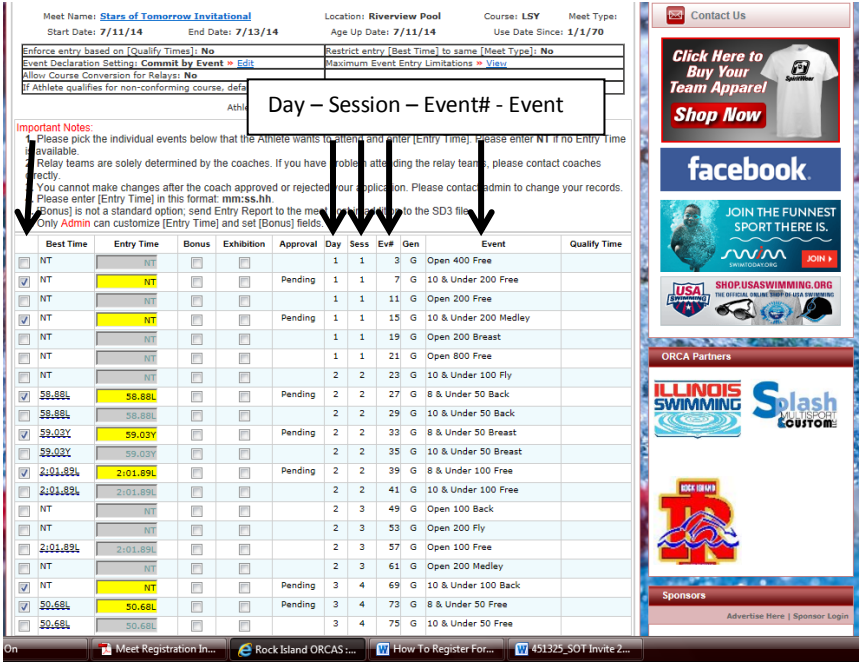

- 12. You are done. Be sure to check back the night before to verify the event #'s and events your swimmer is in and write the info down (See pic in step 4). Depending on the meet the coach may have to make adjustments to swimmer entries from time to time. Relays are selected by the coach depending on the swimmers attending the meet and may not necessarily show up when viewing the events your swimmer is signed up for on the team website. Be sure to check with him when arriving at the meet.
- 13. Depending on the size of the meet and the amount of swimmers, the host team may change the warm-up times or start of the meet. Any changes such as this are relayed to the coaches and then passed on to the membership through email. Be sure to check your email the night before the meet for any changes such as this.